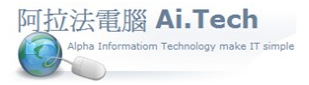

## 【月結作業:會計期間檔】

◎進行月結的目的:編製損益表、資產負債表等財務報表。

◎進行月結前必須設定會計期間檔。

進入會計期間檔設定:主選單 H.會計總帳->5.月結作業->1.會計期間檔。

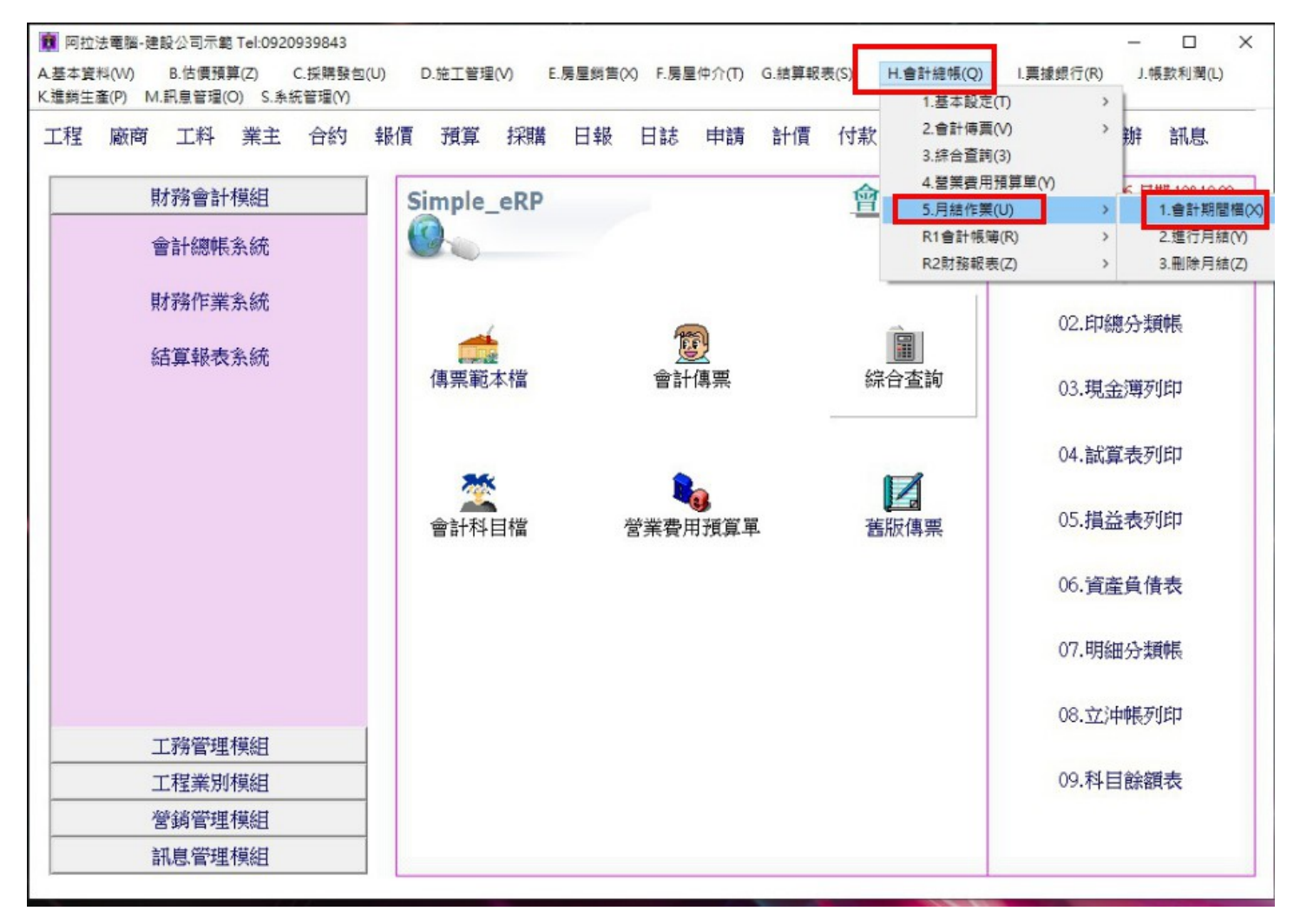

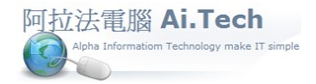

## 快速上手指導手冊 阿拉法電腦 Tel:0920939843

 $\Box$ 

**Q** 查詢

 $\times$ 

醫拷貝

2

◎會計期間檔設定:

1.點擊新增按鈕。

2.輸入年度。

■ 會計期間檔

区 首筆

年度

 $\blacktriangleright$  108

建檔者

建設業會計系統

<上筆

N

4.

部門

年結否

ト下筆

 $\sqrt{01}$ 

年度

☆ 末筆

年結否 N

期間 起始日期

建檔日期

108,01.01

 $108$ 

3.輸入年度後務必按鍵盤 Enter 按鍵跳到"年結否"欄位, 並且要出現"N"字樣。

← 新增

4.若會計期間的結算不區分月份, 則期間欄固定設成"01"期, 起始日期從 1/1~結束日期 12/31。

結束日期 月結否

狀態

108.12.31 N

制除

√確認

3. 按Enter

× 取消

**C 更新** 

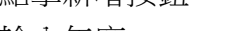